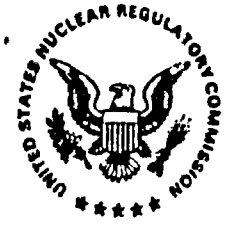

# -UNITED STATES NUCLEAR REGULATORY COMMISSION

**WASHINGTON, D.C. 20555-0001** 

March 31, 1999

MEMORANDUM FOR: William Reamer, Chief HLWBDWMWNMSS /

FROM: Neil Coleman, Program Element Manager Geosciences Section **HLWBIDWMWMSS** 

SUBJECT: TRIP REPORT - STAFF EXCHANGE AT CENTER FOR NUCLEAR WASTE REGULATORY ANALYSES, SAN ANTONIO. **TEXAS** 

From March 1 through March 25, I participated in a staff exchange at the Center for Nuclear Waste Regulatory Analyses (CNWRA). The purpose of the exchange was to analyze likely effects of horizontal aquifer anisotropy on groundwater flow paths from the proposed Yucca Mountain, Nevada high-level waste repository. Aquifer anisotropy refers to the fact that geologic features like faults tend to make It easier for groundwater to flow in certain directions. As a result, groundwater may not flow In directions that are perpendicular to equipotential lines as would be the case in an isotropic aquifer. The direction of flow is important to repository<br>performance because it helps determine how much saturated alluvium may exist along potential<br>flow paths. Alluvium has been shown t radionuclides. This project involved groundwater modeling of the saturated zone at Yucca Mountain using a computer code called Micro-FEM. This code allows different parts of a model domain to be treated as having varying degrees and directions of anisotropy in aquifer transmissivity.

Before conducting any work, I met with Bruce Mabrito, CNWRA quality assurance (QA) specialist, to become familiar with CNWRA QA procedures and to obtain a scientific notebook. Due to its' ease of use and documentation, It was agreed I would use an electronic format and was assigned a QA tracking number of 31 IE for the notebook. On completion of the project this notebook was turned In to CNWRA QA In both paper and electronic format for recordkeeping purposes. I conducted a verification test for the Micro-FEM code to demonstrate that solutions for steady-state well pumping yielded the same resuits as a well-known analytical solution for the same problem. This is documented in the scientific notebook (see attachment). This verification test was used to formally enter the code Into the CNWRA QA system, and Micro-FEM is now available for CNWRA use as "acquired, scientific/engineering software." The CNWRA software release notice for Micro-FEM Is also attached. /

The CNWRA QA file contains the scientific notebook and three 3.5" floppy disks that contain the / notebook In electronic form, model files for the code verification test, and Micro-FEM grid, model, and parameter files for the groundwater simulations. These files can be used to easily recreate the principal simulations described in the scientific notebook by directly inputting them to Micro-FEM (module FEMODELLEXE).

 $\frac{1}{1.30003}$  .  $\frac{1}{1000}$ 

9904130291 990331

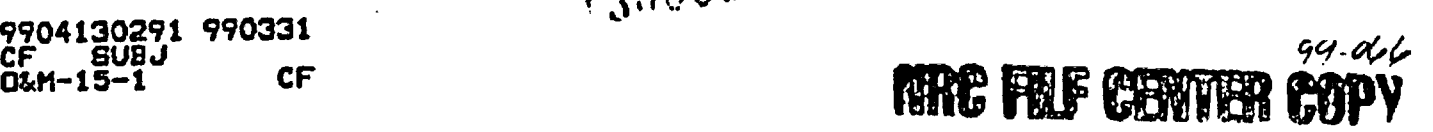

This work was performed as part of the structural controls working group that is evaluating saturated zone hydrology at Yucca Mountain. Results will be documented in the next version of the Issue Resolution Status Report for the Key Technical Issue of Unsaturated and Saturated Flow Under Isothermal Conditions. Briefings of the work in progress were given to NRC Commissioner Merrifield and to EDO William Travers during their recent visits to the CNWRA.

### **Attachments: As stated**

CC: J. Linehan

<u>Kalen ya Czernan kata a matshiri wa Tan</u>

J. Greeves W. Patrick (CNWRA) B. Sagar (CNWRA)

### **DISTRIBUTION:**

**Central File JCiocco** 

NMSS<sub>r</sub>f **LHamdan**  **MBell** 

**DDeMarco** 

### DOCUMENT NAME: rotation.wpd

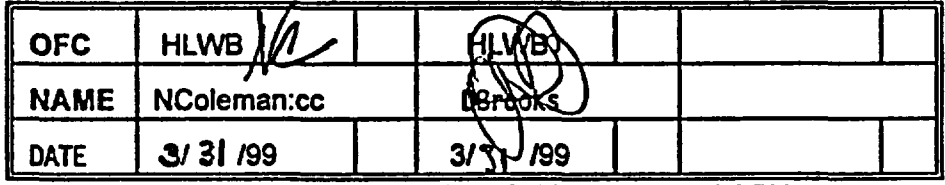

**HLWB** r/f

**DBrooks** 

**OFFICIAL RECORD COPY** 

Neil Coleman

## **SCIENTIFIC NOTEBOOK No. 311E** Valid Dates: 3/4/99-3/24/99

by

# **NEIL COLEMAN U.S. Nuclear Regulatory Commission**

## on staff exchange to

## **Center for Nuclear Waste Regulatory Analyses Southwest Research Institute** San Antonio, TX

Neil Coleman Scientific Notebook No. 311 Printed on: March 24. 1999

# $\sim 500$  GeV List of **Figures**

Figure 1 Validation test grid for Micro-FEM<br>2 Test grid showing # of nodes and ele

Test grid showing # of nodes and elements and coordinates of grid corners

3 Validation test of steady-state drawdown for pumping well (discharge  $= 5000 \text{ m}^3/\text{d}$ )<br>4 Validation test - equipotentials for steady-state drawdowns

4 Validation test - equipotentials for steady-state drawdowns<br>5 Well location map (from Fig. 1 of Graves, 1998)

*5* Well location map (from Fig. I of Graves, 1998)

Model grid showing wells at fixed node locations

7 General geologic map assumed for model<br>8 Figure showing which part of model domain

Figure showing which part of model domain included scaled transmissivity values based on aquifer thickness data (see file ISOSCALE.FEM)

Numerous additional figures (unnumbered) are included in the file forthis scientific notebook to illustrate output from the different types of simulations. The electronic file name for the model or graphic image is provided on each figure.

S

Neil Coleman Scientific Notebook No. 311 Printed on: March 24. 1999

Initial Entries

Scientific Notebook: 311

Issued to: Neil Coleman. NRC Hydrogeologist

Issue Date: March 4, 1999

Wellbler

Byagreement with the CNWRAQAthis Notebook is to be printed at approximatequarterly intervals. This , computerized Scientific Notebook is intended to address the criteria of CNWRA QAP-001. Notebook wed for 3 weeks and *turned in to* QA on 3/24/99.

1. Unsaturated and Saturated Flow Under Isothermal Conditions (USFIC) KTI

Account Number: 20-1402-861 Collaborators: James Winterle, Amit Armstrong

### Objective:

The objective of this work is to analyze likely effects of horizontal aquifer anisotropy on groundwater flow paths from the proposed Yucca Mountain. Nevada high-level waste repository. It is not the intent of this brief study to develop detailed and well-calibrated flow models of the Yucca Mt. site because extensive new information for the saturated zone is being collected at this time by Nye County, NV. The nature of this new data, in the form of hydraulic heads and properties, stratigraphy. and waterchernistry data will probably lead to significant revisions of current flow models. New data sets will be incorporated as they becomes available for future work.

### Methodology:

To apply the groundwater code Micro-FEM (Hemker and Nijsten, 1999) to the Yucca Mountain site to gain insights about the effects of aquifer anisotropy. Available site information will be used to develop approximate boundary conditions and properties for a saturated-zone flow model.

Computing Equipment: Pentium Processor - CNWRA Tag #2121 Opating System: Windows NT Version 4.0 Computer code: Micro-FEM. Version 3.12EM; (disk #447 In software package) Location of workstation: Bldg. 189 Room A202

### Code Verdlcatlon:

The Micro-FEM code is an "off the shelf " groundwater model that has a 10-year developmental history (Diodato, 1997). This code has been evaluated under the requirements for acquired software that is not to be modified (see CNWRA, 1998, Table 1), One test problem was run under this scientific notebook to compare model msults with an analytical solution, providing a basic check that the model outputs are reasonable. A serious bug was found in the DOS version of the module called "FEMODEL!.EXE". The

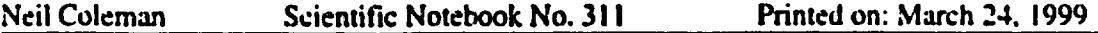

bug did not affect calculations. It inhibited the program from running anisotropic models in a new session because the accessory parameter files  $*$ .AD1 and  $*$ .AF1 could not be read. An e-mail was sent to the code developer, C. J. Hemker, who sent corrected versions of modules FEMODEL! EXE and FEMODEL.EXE. These executables were substituted for the defective ones in the software package. The scientific notebook package includes copies of communications sent to and from C. J. Hemker. The model verification test was run on both versions of FEMODEL!.EXE, producing identical results.

A grid was developed to test the ability of FEMODEL.EXE to properly compute drawdowns at varying distances from a pumping well under steady-state conditions. The test grid was square. 20.000 m (20 km) on a side with a node spacing of 500 m. The center of the grid was more highly discretized with a node spacing of 200 m to better represent the region close to the pumping well. See attached Figure I which shows the locations and numbers of fixed nodes used to generate the grid. Figure 2 shows the coordinates of the grid corners in meters, along with the numbers of nodes and elements in the mesh. The following input data illustrate how information is input to the Micro-FEM module called Femgrid! to create a finite element mesh. Data are contained in ASCII files "thiemtst.fen" [network] and "thiemtst.fem" [model]. The grid is also displayed in a graphics file called "testgrid.jpg."

# of regions # of line segments # of fixed nodes 3 6 10

### DEFINITION OF NODE # AND COORDINATES

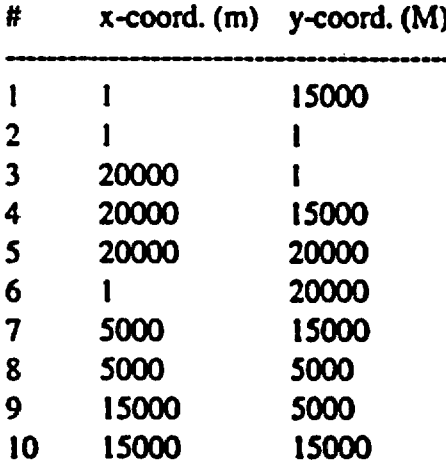

### DEFINITION OF LINE SEGMENTS

Segment # Node # of nodes Node #s

iv

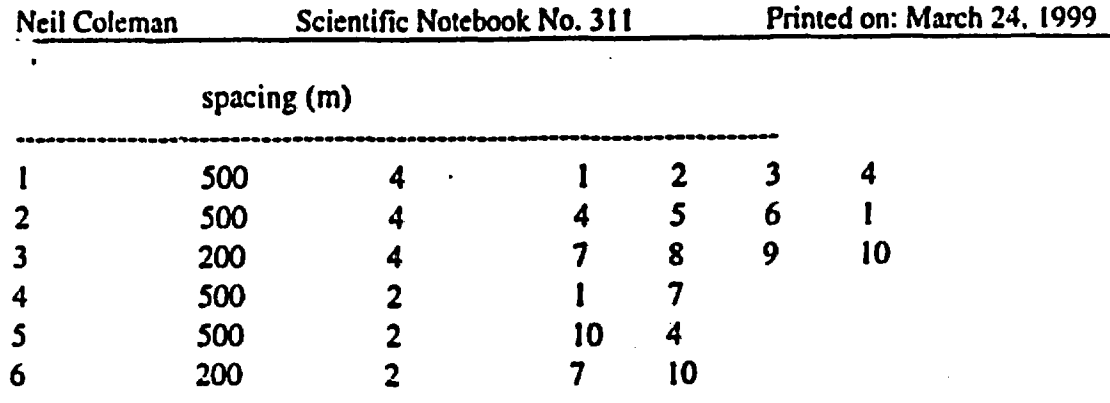

### DEFINITION OF MODEL REGIONS

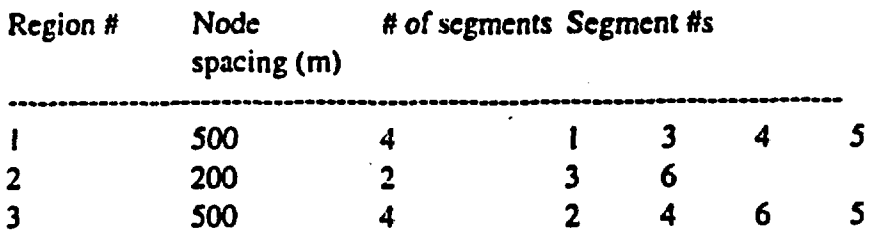

Using a transmissivity (T) of 2000 m<sup>3</sup>/d, a well pumping rate of 5000 m<sup>3</sup>/d, and an initial domain head of 10 m, a steady-state solution was obtained and a map of drawdowns was generated (see Figure 3 and graphics file "femtest.jpg"). Drawdowns were then determined at various radial distances as shown below (also see Figure 4):

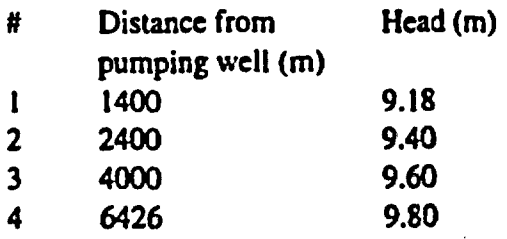

The above head values were substituted into the well-known Thiem equation (Kruseman and de Ridder, 1994, p. 56). This equation enables the estimate of T for the aquifer given the steady-state drawdowns in two or more piezometers.

$$
Q = \frac{2 \cdot PI \cdot T (h_2 - h_1)}{\ln (r_2 / r_1)}
$$

where

**V**

.. ~~~~~~~~~~~~~~~~~~...-

 $Q =$  discharge rate (m<sup>3</sup>/d)

 $PI = 3.14$ 

 $T =$  transmissivity (m<sup>2</sup>/d)

 $h_2$  and  $h_1$  = respective steady-state elevations of water levels in piezometers (m)

 $\ln$  = natural logarithm

 $r_2$  and  $r_1$  = respective distances of piezometers from pumping well (m)

The Thiem equation was rearranged to solve for T. Using drawdowns at distances of 1400 and 4000 m, a T of 1989 m<sup>2</sup>/d was obtained. For distances of 2400 and 6426 m, a T of 1960 m<sup>2</sup>/d was derived. These T values confirm that the numerical approximation is reasonably accurate with errors of -2 percent or less for the given problem..

### Well data used to define outer boundary of finite-element model:

Locations of most of the following wells are shown in Figure 5. Fixed node numbers refer to those nodes used to construct the outline and subarea boundaries of the finite element grid. Internal node numbers define each node within the grid, and this can be seen when displaying the model through the module FEMODEL.EXE. In "walking mode." the node number of the current cursor position is located at the lower left portion of the screen. The locations of fixed nodes #I through #12 define the outer boundary of the model and are reflected in the grid with the precision of the UTM coordinates. None of the wells within the interior of the model occur exactly at model nodes. Node numbers closest to these interior wells are identified.

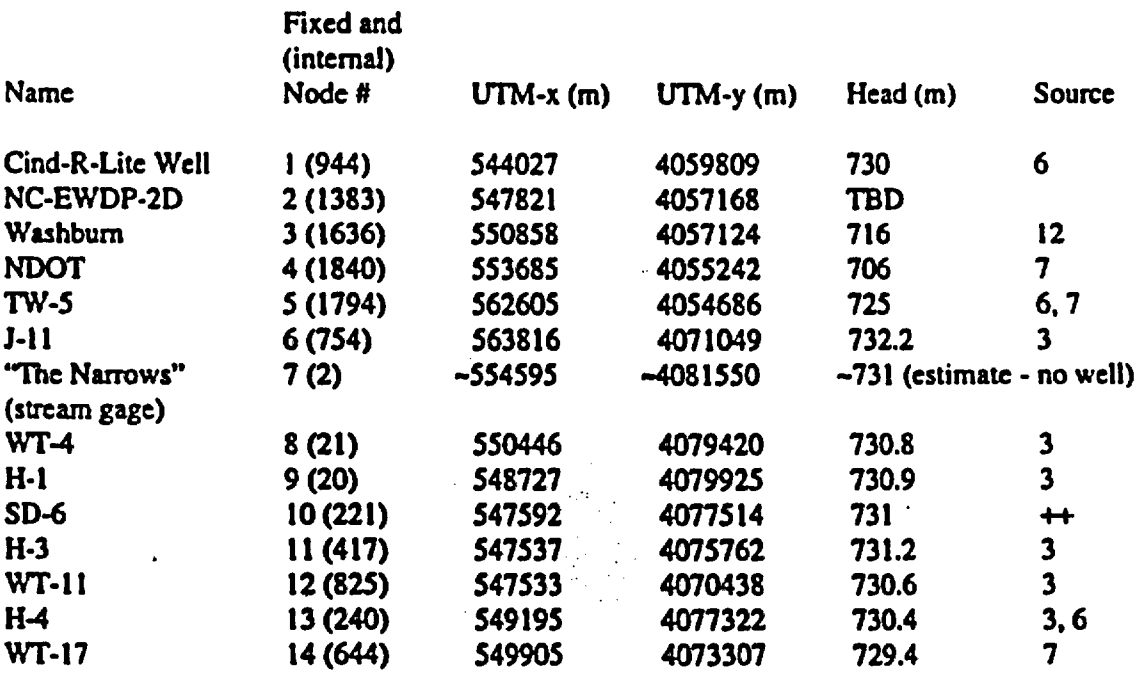

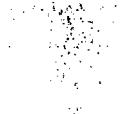

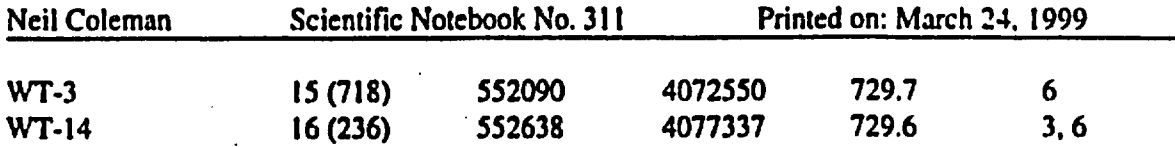

**++** Personal communication with Chad Glenn, NRC Onsite Representative

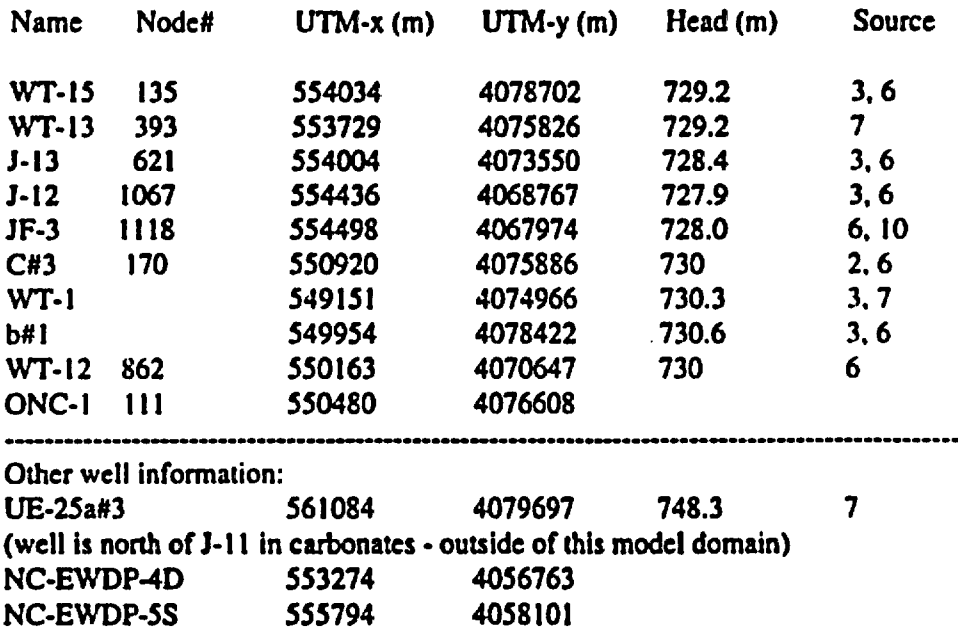

Well data that may be used to define Internal nodes for calibration purposes:

### Model descriptions:

Two basic models were developed, one assuming isotropic (nondirectional) conditions in lateral transmissivities and the other invoking varying degrees and directions of mnisotropy. 'These are described further below, but they are based on the same grid and have numerous features in common that are described here. In both models the external boundary Is defined by constant head nodes that correspond to actual water levels observed in wells. Figure 6 shows the model and Its' boundaries as defined by peripheral wells and a stream gage that were designated as fixed nodes to construct the finite-clement mesh. Constant heads for nodes between wells were extrapolated in gradational fashion. The lowest groundwater elevation (706 m) in the model Is found at well NDOT, a well completed in alluvium at the southern boundary of the model. The highest head (732 m) Is found at J-l I in eastern Jackass Flats. A constant head of 731 m was assumed at the northern and western boundaries extending from J-I I around to the Cind-R-Lite well. As discussed below, the three northernmost model nodes had specified fluxes rather than specified heads. All simulations for both models were performed assuming steady-state conditions. For anisotropic models the principal axis of anisotropy was assumed to vary within an arc of azimuth of from 0 to 30 degrees. This is the direction along which it is expected water could flow most easily in the aquifer. Most anisotropic simulations were performed using a direction of 5 degrees, which is the approximate alignment of the largest-scale structural features in the Yucca Mountain ara. In the

 $\bullet$ 

anisotropic simulations only the uff aquifer system was treated as having directional properties.

The general geology assumed in the model is shown in Figure 7. For all deep wells in Jackass Flats. the water table occurs in volcanic tufts. Wells Nye 2D. Washburn, and NDOT are completed in alluvium but the full extent of saturated alluvium to the south of Yucca Mountain is still bcing explored by the Nye County drilling program. Well TW-5 occurs near areas of exposed Palcozoic carbonate rocks. There is a discrepancy in several references regarding whether this well is completed in carbonates or alluvium (Czarnecki et al., 1997; Oliver and Root. 1997). However, the water chemistry from TW-5 is typical of other wells in alluvium and does not display the high calcium and magnesium ion concentrations seen in well UE-25p#1, which is in carbonates. Nonetheless, a small area of carbonate geology is included in the southeastern corner of the model. It is expected that Nye County's drilling program will much better define the geology in the southern part of the flow system, especially where the water table transitions from tuffs to overlying alluvium.

### **Transmissivities**

T values used for the turfs are based on the long-term large-scale hydrologic test conducted at the C-well complex (see Geldon, 1997). An average T of 1300 m<sup>2</sup>/d was derived from analysis of that test and this value was used to represent the tuffs in the isotropic models. Much higher values of T were used to simulate drain conditions along Fortymile Wash. For the anisotropic models a maximum T of 5600 m<sup>2</sup>/d was used oriented in the direction of principal conductance. This was aligned along azimuth S degrees for most models. The value of T at right angles to the direction of principal conductance depended on the ratio of  $T_{\text{min}}/T_{\text{max}}$  that was input. Values ranging from 6% to 100% were used. A 100% ratio is the same as isotropic. A 6% ratio means that the T in one direction is about 17 times greater than in the direction at right angles.

T values for the alluvium south of Yucca Mountain have not been measured. and the actual locations where the water table transitions from tuffs to the overlying alluvium known.only approximately. Various T values were used in an anisotropic model to evaluate the effect on head distributions. T values of 500 1000, 1500, and 2600 m2/d were simulated. For the anisotropic case (azimuth = 5 degrees; ratio = 6%;  $max T = 5600$  m<sup>2</sup>/d for tuffs) it was found that an approximate fit to potentiometric data in the model domain was obtained using a T of 1000 for the alluvium and no drain In Fortymile Wash. T values assumed for the alluvium were found to have a significant affect on heads in the tuffs farther north.

A T value of 10,000 m2Id **was** input for the Paleozolc carbonate rocks In the southeastern comer of the model. Czarnecki et al. (1997) estimated a broad range for the hydraulic conductivity of the lower carbonate aquifer, ranging from 225 m/d to 5E-4 m/d. A value of 20 m/d was selected and multiplied by an aquifer thickness of 500 m to obtain a  $T$  of 10,000 m<sup>2</sup>/d.

### **Groundwater Recharge:**

Significant groundwater recharge occurs along most of Fortymile Wash. Savard (1998) estimated recharge along four reaches of Fortymile Wash based on streamflow infiltration losses between gaging points during discharge events. The various reaches, from north to south. were estimated to have the

Neil **Coleman** Scientific Notebook No. *311* Printed on: March 24. 1999 Neil Coleman Scientific Notebook No. 311 Printed on: March 24, 1999

following long-tenn average recharge rates:

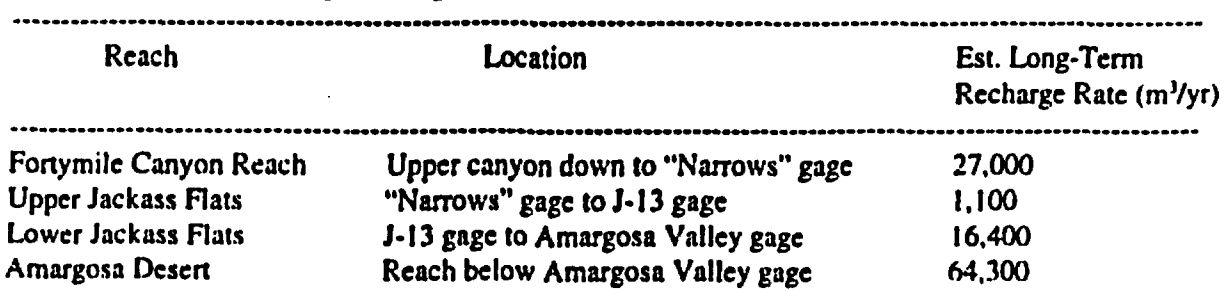

Flux into the model from the Fortymile Canyon Reach was added to the model at the three northernmost model nodes, corresponding to location of the "Narrows" gage. The model input value was 74 m<sup>3</sup>/day (total at three nodes). The Upper Jackass Flats recharge was neglected because it is very small and unlikely to affect model results. Recharge along the Lower Jackass Flats reach is much larger and was input as flux along a line of nodes corresponding to Fortymile Wash, from node 621 (3-13 gage) to a node (I 539) at the south boundary of the model near the Washburn well and the Amargosa Valley gage. The recharge rate applied at each node was 1.4 m<sup>3</sup>/day, with a total recharge  $\sim$  16,400 m<sup>3</sup>/yr. The Amargosa Desert reach is located outside and downgradient of the region of interest and therefore data for that reach were not used. All of the simulations reported here incorporated the flux from the north and recharge along the reach of Lower Jackass Flats.

One simulation was run (GRIDS) that incorporates a zone of areally distributed recharge. This zone was placed in the northwestern part of the model to correspond to the Yucca Mountain site and areas of higher elevation to the south of the site. The recharge rate over this area is 10 mm/yr. This is the aggregate estimate of recharge at YM under present climate conditions that was estimated by members of an expert elicitation panel (Geomatrix, 1997). A recharge rate of 2.74E-5 m/d was applied to 62 nodes at the northwest corner of the model.

### Scaling Transmlsslvlty to Aquifer Thickness

We hypothesize that the vertical extent of the volcanic tuff aquifer to be from the water table to approximately the bottom half of the Tram Member of the Crater Flat Group.

This hypothesis is supported by:

- Borehole flow surveys for wells UE-25 p#1, UE-25 b#1, USW H-6, USW H-3, USW H-4, and USW H-i. These are the wells in the vicinity of YM that penetrate below the Tram tuff of the Crater Flat Group, and without exception, they all show intervals of at least 100 m in the Tram Tuff that produce no significant quantity of water in the flow surveys.
- Monitoring of hydraulic heads during construction of well UE-25 p#1 shows that hydraulic head increases slightly from about the middle the Tram Tuff to the bottom of the Lithic Ridge

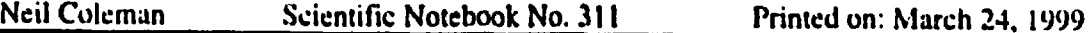

Tuff, and then increases by about 20 m very suddenly just below the bottom of the Lithic Ridge Tuff. This indicates the presence of an effective confining layer above the Lithic Ridge Tuff.

- Borehole Core analyses by Bish and Chipcra (1989) shows that below the Tram Tuff, fractures are frequently filled with calcite mineralization, which may explain the confining nature of these tuff units.
- Besides UE-25 p#1, the only other well downgradient from YM that penetrates to the depth of the Older Tuffs under the Lithic Ridge tuff is USW H-1. This well is packed off into four monitored intervals. In the bottom interval the heads are about 786 m asl; this interval monitors depths from 1783 to 1814 m in the Older Tuffs (Graves. 1998). The head in thiv hottom interval is nearly 50 m higher than the heads in the Tram Tuff. monitored from depths of 1097 to 1123m.
- C-holes testing shows good vertical communication between the stratigraphic members of the Crater Flat Group, but the heads in the underlying Paleozoic aquifer do not appear to be affected by pumping in the Crater Flat Group.

If the above hypothesis is true. then the vertical thickness of the aquifer transmissive interval would be affected by the offset of layers caused by faulting. To investigate the importance of this effect, we use the DOE Geologic Framework Model, GFM 3.0, to map the difference between the water table and the Tram Bedded Tuff layer (designated rambt in GFM 3.0). We use the trambt layer to approximate the bottom of the aquifer mostly out of convenience as this is a thin layer near the bottom of the Tram Tuff. The difference in elevation between the water table and the trambt layer should reflect the transmissive thickness of the aquifer and thus the aquifer ransmissivity. The resulting aquifer thickness map is shown below.

. . \_ \_ .

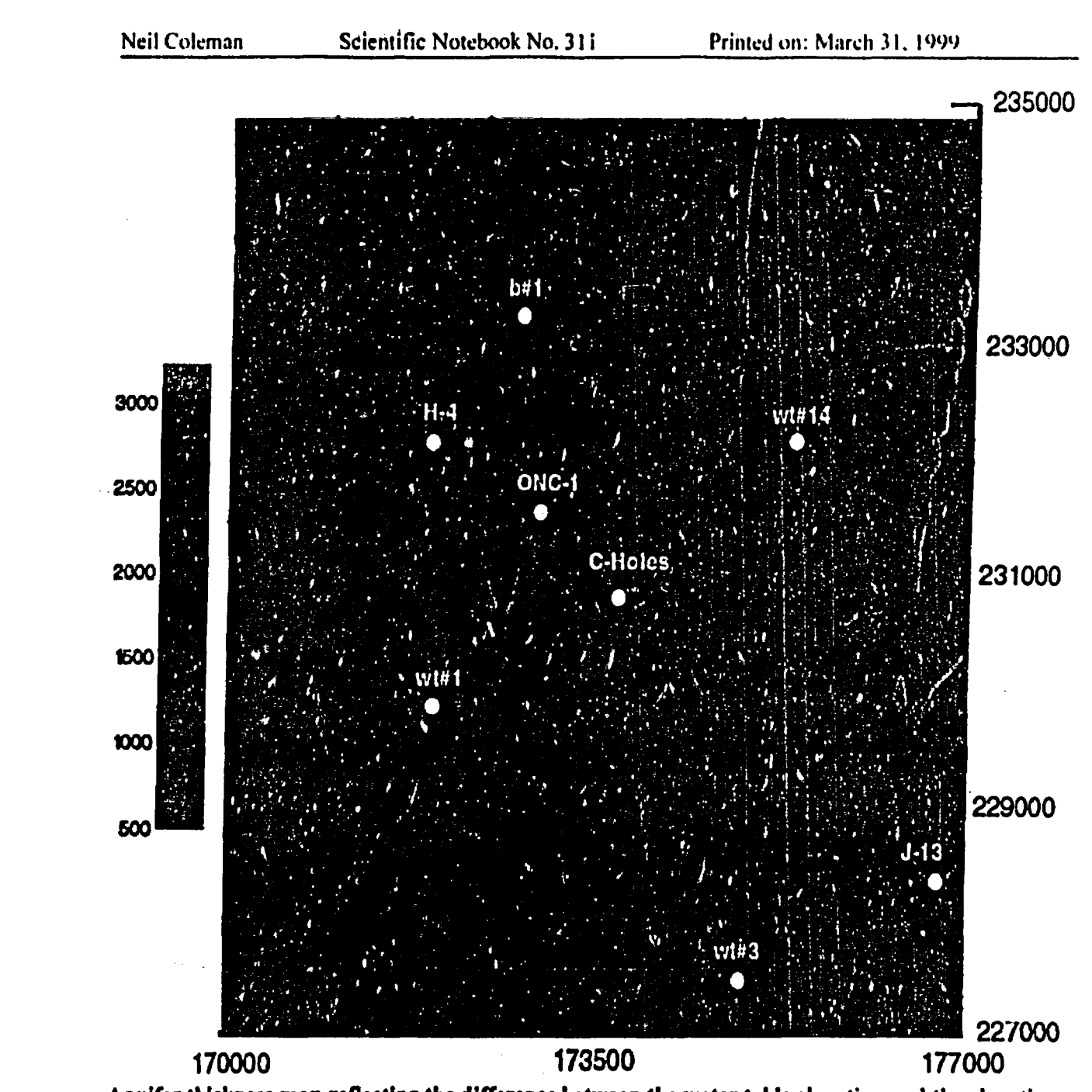

**TAK GROSS** 

Aquifer thickness map reflecting the difference between the water table elevation and the elevation of the upper contact of the trambt layer In the DOE GFM 3.0 model.

From the data used to generate the above figure, the geometric mean aquifer thickness is calculated to be 421 m. The aquifer thickness map was generated using the following script written in the nawk programming language:

#### 

**!** /birish

N nawk script to create a ite of aquifer thickness over the GFNI 3.0 model area. By Jim Winterle. 03/22/99.

# concatenate data files with trambt layer elevation and water table elevation, extracted from GFM 3.0 file. cat .J(codatahrambt.syz .JGeodatwnbl.xyz >tcmp

```
nawk '
BEGIN | i=1; j=1; lag=1800; factor=0.35 )
8 write array of trambt elevations
/bcgin-trambt/. /end-trambt/ I
  if($1-/[0-9]/) ( tramx[i]=$1; tramy[i]=$2; tramz[i]=$3°0.3048; ilast=i; i++ }
                                                                                          -1
```
8 convert nevada tate plane coordinates to UTM *and* subtract the layer elevations um the water table elevations and I write to a file called aq.thick.xyz ibcgin-wtrtb/. lend-wtrtbl I if(SI-40-9)/ && SI ==tramx[j] && \$2==tramy[j]) | X=\$1°0.30472-0.0010625°\$2+378169.76 #convert eastings to UTM Y=\$1\*0.001061+\$2\*0.30472+3844636.03 # convert northings to UTM Z=\$3°0.3048 print X, Y. Z-tramz[j]  $j++$   $\}$  < temp > .*Jaq*\_thick.xyz rm temp # remove temporary file 

The next step is to take the aquifer thickness map and use it to scale the transmissivity values assigned to each node in the 2D MicroFem model. We do this by calculating a scaling factor equal to the thickness at a point in the model divided by the mean thickness of 421 m. The aquifer transmissivity at each model node is scale by this calculated factor. Unfortunately, the GFM 3.0 model area does not cover the entire model area of our 2D flow model; thus for areas outside of the GFM model, we use an constant aquifer transmissivity. The calculations are done using the following nawk program used to rewrite an existing .fem file:

### 

NI bin/sh

#Program to write a micro fem model input file that uses transmissivity values for each node that are # scaled to be proportional to the aquifer thickness at that location. This program starts with an initial # Micro-Fern file that has some arbitrary Transmissivity assigned to each node and re-writes the file with the # scaled tansmissivities as specified in the code below. Written by Jim Winterie 3/22/99.

# concatenate the aquifer thickness file and the fm file. **write** to temp file cat aq\_thick.xyz S1 > temp # merge thickness and MicroFem files

nawk ' BEGIN (i=1; crrlast=99c99; Tavg=1299; avgthick=421)

Neil Coleman Scientific Notebook No. 311 Printed on: March 24. 1999

------- ~ ~~~~~~~~~~~~~~~~~~~~~~~~~~~~~~~~~~~ \_- -\_\_

I Modify the NR.valucs below to find the right locations in the merged temp file. NR is the line number of the file. # Read in location and thickness data from temp file  $NR < = 45756$  {  $locx[i]= $1; locy[i]= $2;$  thick $[i]= $3; i++)$  $NR=45757$ ,  $NR=45775$  (print) # read and print Microfem header lines  $NR = 45776$ ,  $NR = 51595$  | # modify node data in Fern file if((NR-45773) % 3  $= 0$ ) { #perform the following on every third line print if(\$3>4070100) { for( $j=1$ ;  $j\langle i:j\rangle \rightarrow$   $j \in \mathbb{R}$  for-loop finds GFM location closest to MicroFem model location  $err=(\lbrace locx[j].$2)^{0.02}\rbrace + ((locy[j].$3)^{0.02})$  $if($ crr<crrlast)  ${errl}$ ast=crr; lowj=j} scale=thick[lowj I/avgthick , else scale= I ł if((NR-45774) % 3  $= 0$ ) #perform the following on every third line  ${print S1, Tay*scale+1; entlast=99c99}$ if((NR-45775) % 3  $= 0$ ) [print] #perform the following on every third line  $NR > 51595$  {print}  $\#$  print the remainder of  $\Delta$  fem file unmodified \*< cmp > out.fem rm temp variation of the state of the state of the state of the state of the state of the state of the state of the state of the state of the state of the state of the state of the state of the state of the state of the st 

### Results with Scaled Transmissivity:

The isotropic model with a drain (GRID3.FEM) was revised to incorporate scaled transmissivities (to represent varying aquifer thicknesses) for the northwest corner of the model. The area of the model within which T values were varied in this way is shown in Figure 8, where the map of aquifer thickness is overlain on the grid. The revised model (ISOSCALE.FEM) was run and results were compared to those of GRID3. Only slight differences in contour lines were noted, showing that incorporating the detailed aquifer thickness data did not produce major changes in output.

### C-wells Pump Testing:

The 1996 pumping test at the C-wells was simulated in both an isotropic model (ISOSCALE.FEM) and an anisotropic one (GRID7.FEM). Well C#3 had been pumped for 322 days at an average rate of 821 m<sup>3</sup>/d Geldon et al. (1997) describe details about this test. The simulations assume that steady-state conditions were obtained. In reality, two observation wells during the actual test showed that drawdown had ceased to increase with time, a condition that may be steady-state. Four principal wells responded: H-4, ONC-1, WT-14, and WT-3. In the isotropic model, transmissivities were estimated to be about 1300 m<sup>2</sup>/day. For the anisotropic model the principal axis of anisotropy was assumed to be oriented along azimuth 5 degrees with T in the north south direction of 5600  $m^2/d$  and about 310 in the east-west direction. This yields a  $T_{\text{max}}/T_{\text{max}}$  ratio of about 6%.

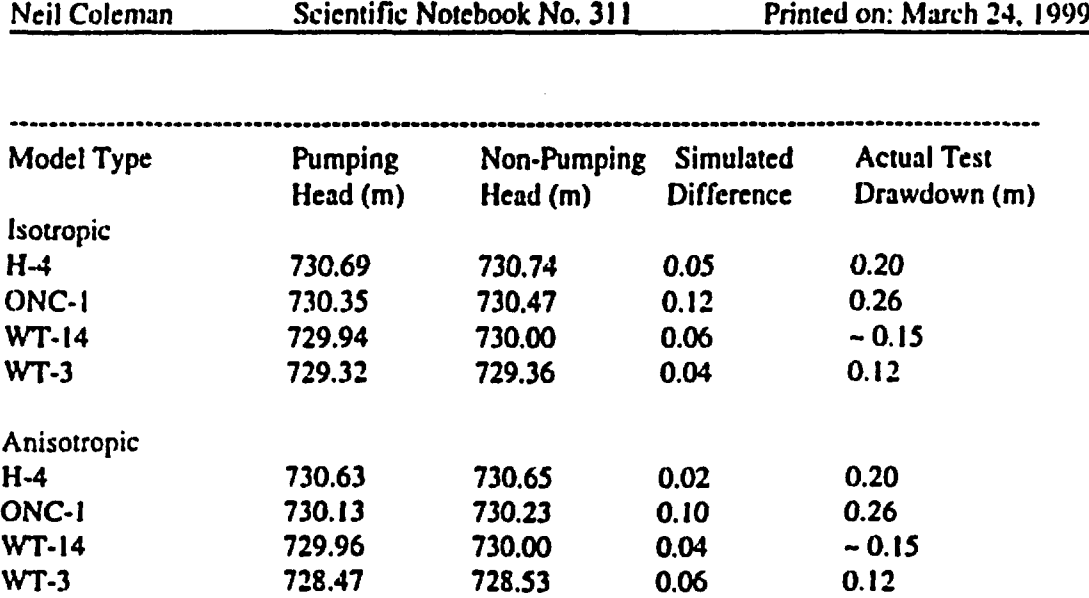

The results of the C-wells testing are important when comparing the output from the model to a realworld response of the aquifer. Neither the isotropic nor the anisotropic solutions satisfactorily duplicated the actual test drawdowns. but the isotropic solution was somewhat better. Drawdowns as large as obtained in the actual test could not be obtained. It was suspected that the relatively large diameter of the pumping zone, corresponding to an element, would cause lesser drawdowns in the simulation. This was checked using an analytical solution, the so-called Papadopulos method for analyzing tests in largediameter wells. But it was found that the adverse affect of a large well diameter would decrease with time and become negligible at long times, greater than 200 days for the test case. As an alternative, numerical discretization may still be too coarse despite the use of a finer mesh around the C-wells and this could contribute to the discrepancies. Future work should try adding a third region of even finer scale, or even produce a radial pattern of nodes around the pumping well. Also, the constant-head boundaries may have been close enough to the observation wells to affect the results, resulting in underestimates of drawdown.

### File Descriptions

A series of files have been placed in electronic format to make it easy to review and duplicate the work performed here. They are briefly described by disk number:

- Disk I This scientific notebook
- Disk 2 Validation test Information for the MICRO-FEM code
- Disk 3 Grid 2 anisotropic model; max.  $T = 3500$  m<sup>2</sup>/d; direction = 30; ratio ( $T_{\text{max}}/T_{\text{max}}$ ) = 6% and Includes a central drain
	- Grid 3 isotropic model (tuff  $T = 1300$  m<sup>2</sup>/d) with a high-T drain
	- Grid 4 anisotropic model; max.  $\mathbf{F} = 5600 \text{ m}^2/d$ ; direction = 5 deg; ratio = 6%; alluvium  $T = 2600$  m<sup>2</sup>/d; figures are included that show the effects on potentiometric contours of using different T values for the alluvium (500, 1000, 1500, and  $2600 \text{ m}^2/\text{d}$

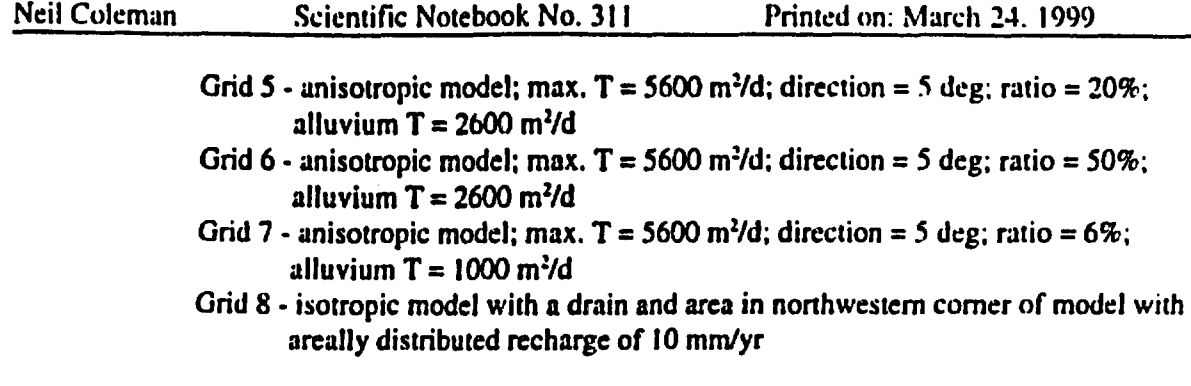

Preliminary Conclusions:

Aquifer anisotropy which may exist in the tuff aquifer system at Yucca Mt has the potential to alter groundwater flow paths to a more southerly direction. However, the flow paths in both isotropic and anisotropic simulations appear to intersect at distance of ~19 km from Yucca Mt.

The hydraulic properties of alluvium have a substantial effect on water levels and hydraulic gradients in Jackass Flats.

### References:

1. Center for Nuclear Waste Regulatory Analyses, 1998. *Quality Assurance Procedure. Title QAP-001, Scientific Notebook Control, Revision 3. change 0,* Date Effective: 9/14/98.

2. Geldon, A. L., et al., 1997. *Results of Hydraulic and Conservative Tracer Tests in Miocene* Tuffaceous *Rocks at the C-Hole Complex, 1995 to 1997. Yucca Mountain. Nye County, Nevada.* 1997 Milestone Report SP23PM3. U.S. Geological Survey, Yucca Mountain Project Branch.

3. Graves, R. P., 1998. *Water Levels in the Yucca Mountain Area. Nevada, 1996.* U.S. Geological Survey Open-File Report 98-169, Denver, CO, 81 p.

4. Hemker, C. J. and G. J. Nijsten. 1999. *Groundwater Flow Modeling Using Micro-FEM*. *Version 3.0 User's Manual.* Geohydroloog, Elandsgracht 83, 1016TR, Amsterdam. The Netherlands.

5. Savard, C. S., 1998. *Estimated Ground-Water Rechargefrom Streamflow in Fortymile Wash near Yucca Mountain, Nevada.* U.S. Geological Survey Water-Resources Investigations Report 97- 4273, Denver, CO, 30 p.

6. U. S. Geological Survey, 1997. Memo (and attachment) dated July 21, 1997 from T. Oliver

xv

Neil Coleman Scientific Notebook No. 311 Printed on: March 24, 1999

(USGS) to R. Craig (USGS) from T. Oliver, Subject: Release of memo report by T. Oliver and T. Root entitled "Hydrochemical Database for the Yucca Mountain Area, Nye County, Nevada." USGS. Denver. Colorado.

7. Czarnecki, J. B., et al., 1997. Hydrogeology and Preliminary Calibration of a Preliminary Three-Dimensional Finite-Element Ground-Water Flow Model of the Site Saturated Zone, Yucca Mountain, Nevada. *U.S.* Geological Survey, Yucca Mountain Project Milestone Report SP23NM3. Denver, CO, 115 p.

B. GCeomatrix, 1997. *UnsaturaredZone* Flow *Model* Erpert *Elicitation Project.* Geomatrix Consultants, Inc., San Francisco, CA.

9. Kruseman, G. P. and N. a. de Ridder, 1994. Analysis and Evaluation of Pumping Test Data. Publication 47, 2" Edition.. International Institute for Land Reclamation and Improvement. 67X) AA Wageningen. The Netherlands.

10. Plume, R. W. and R. J. La Camera. 1996. Hydrogeology of Rocks Penetrated by Test Well JF-3, Jackass Flats, Nye County, Nevada. Water-Resources Investigations Report 95-4245, U.S. Geological Survey, Carson City, Nevada, 21 p.

t1. Bish, D.L., and S.J. Chipera. 1989. Revised *Mineralogic* Summary of Yucca Mountain, Nevada. LA-I 1497-MS, Los Alamos, NM: Los Alamos National Laboratory.

12. Cuttings Sample Log for borchole NC-Washburm-lX prepared by Bent Aaquist and Jamic Walker. Nye County Nuclear Waste Repository Project Office, Nye County, Nevada. January 4, 1999. 11 pages.

 $\overline{\phantom{a}}$  .  $\overline{\phantom{a}}$  .  $\overline{\phantom{a}}$ 

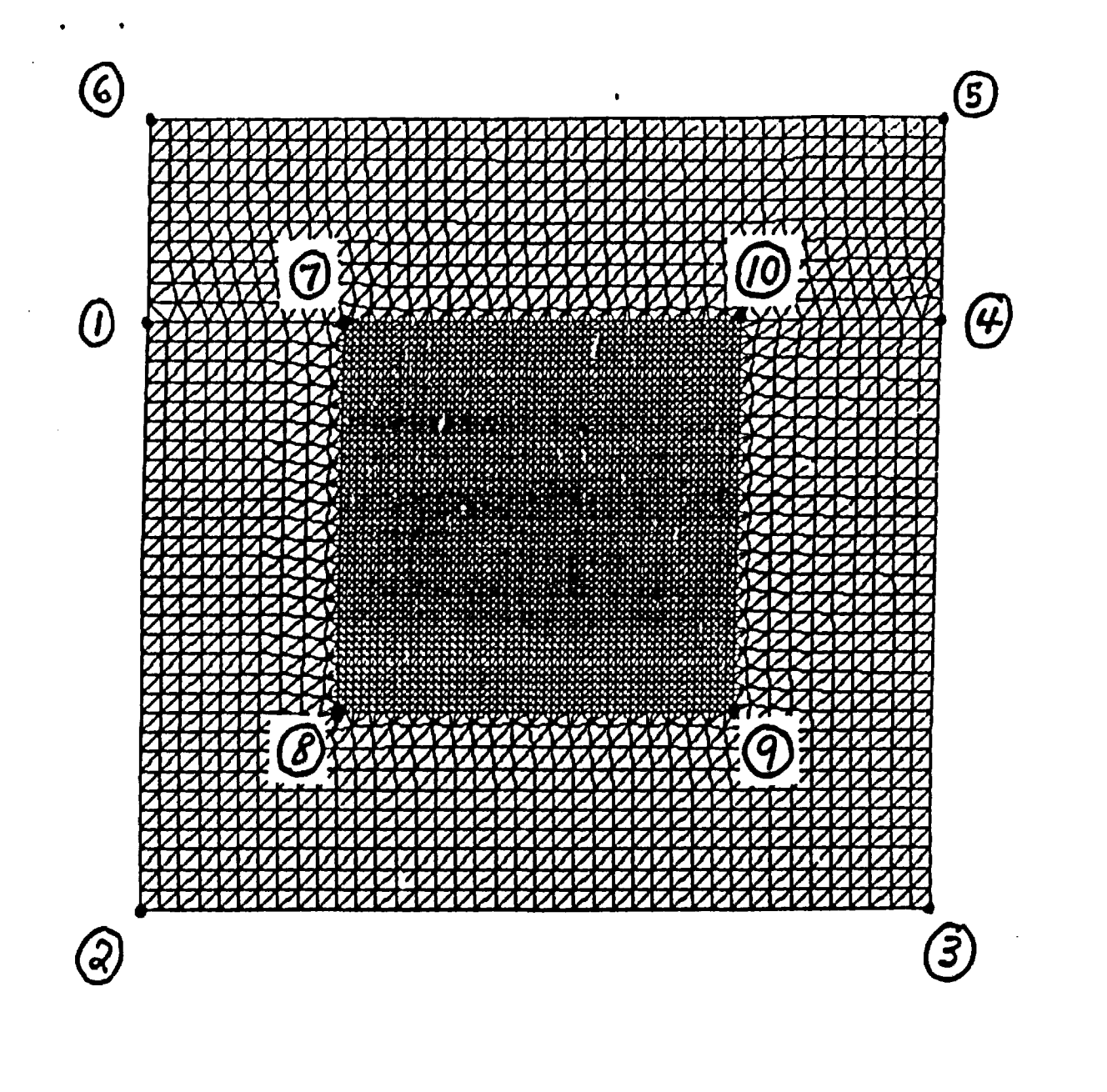

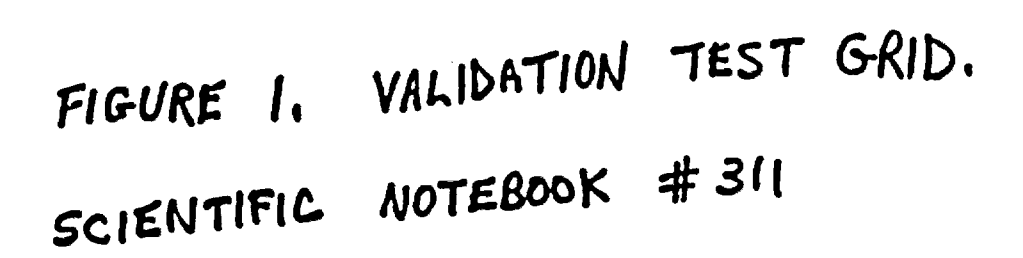

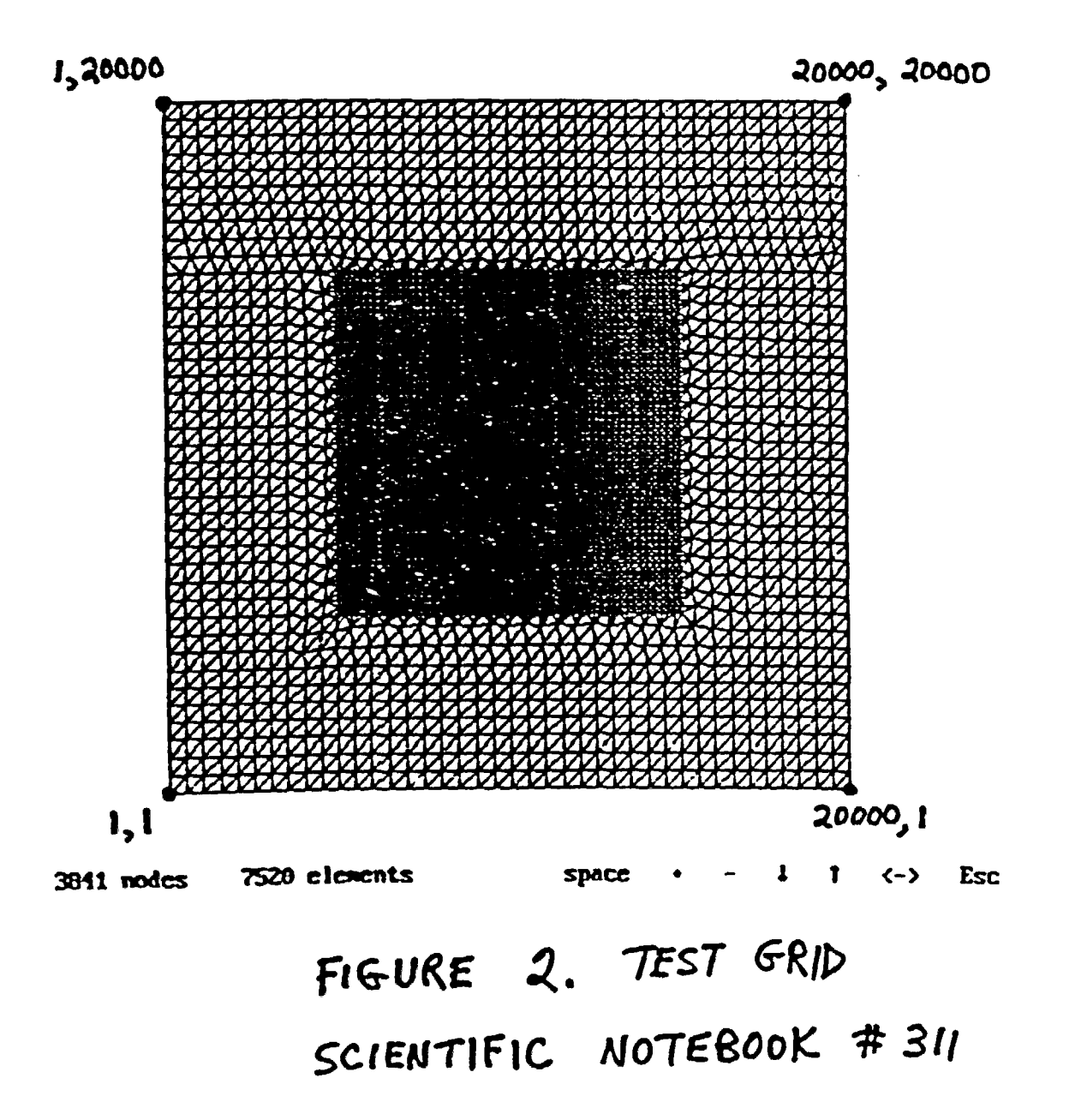

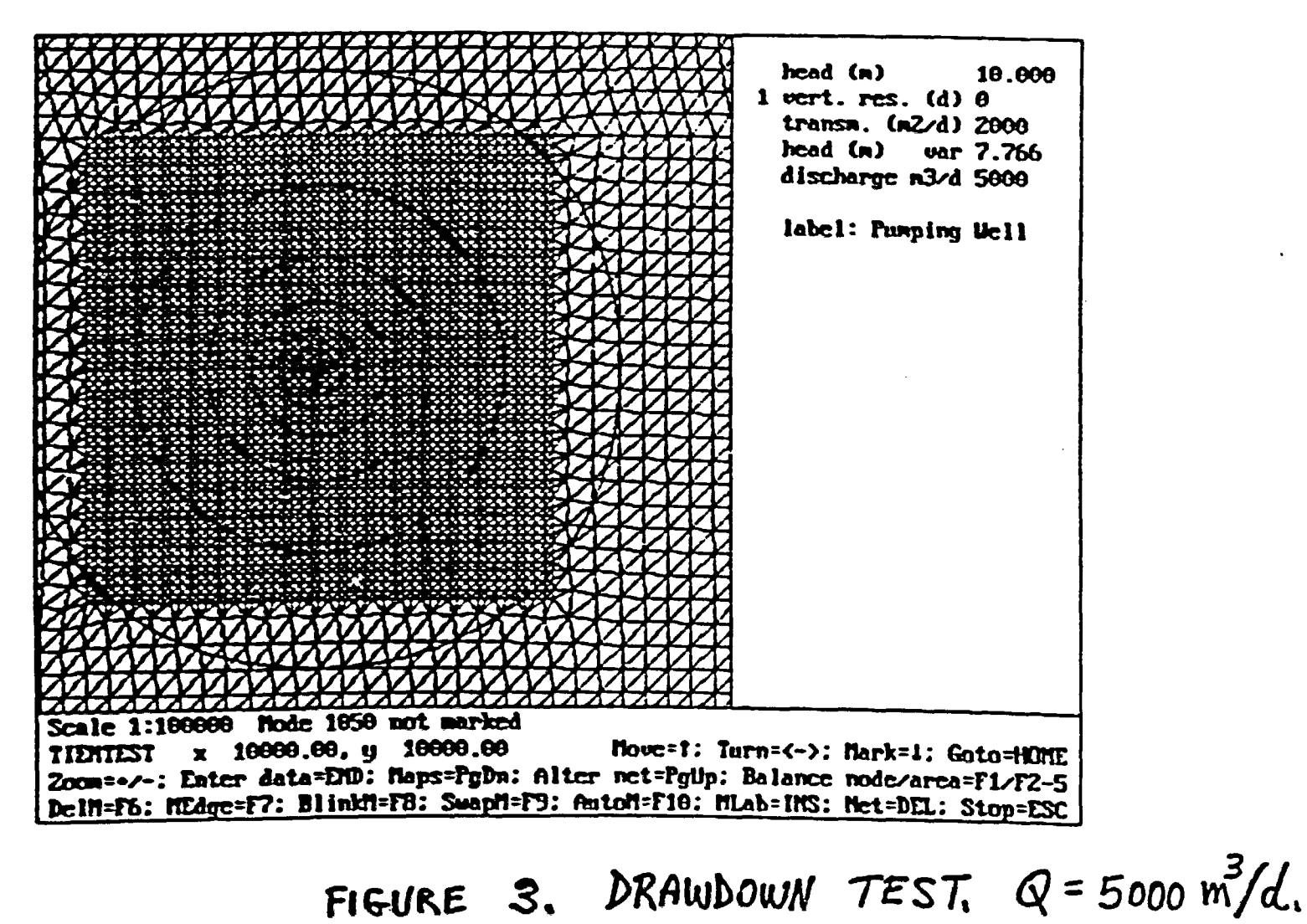

SCIENTIFIC NOTEBOOK #311

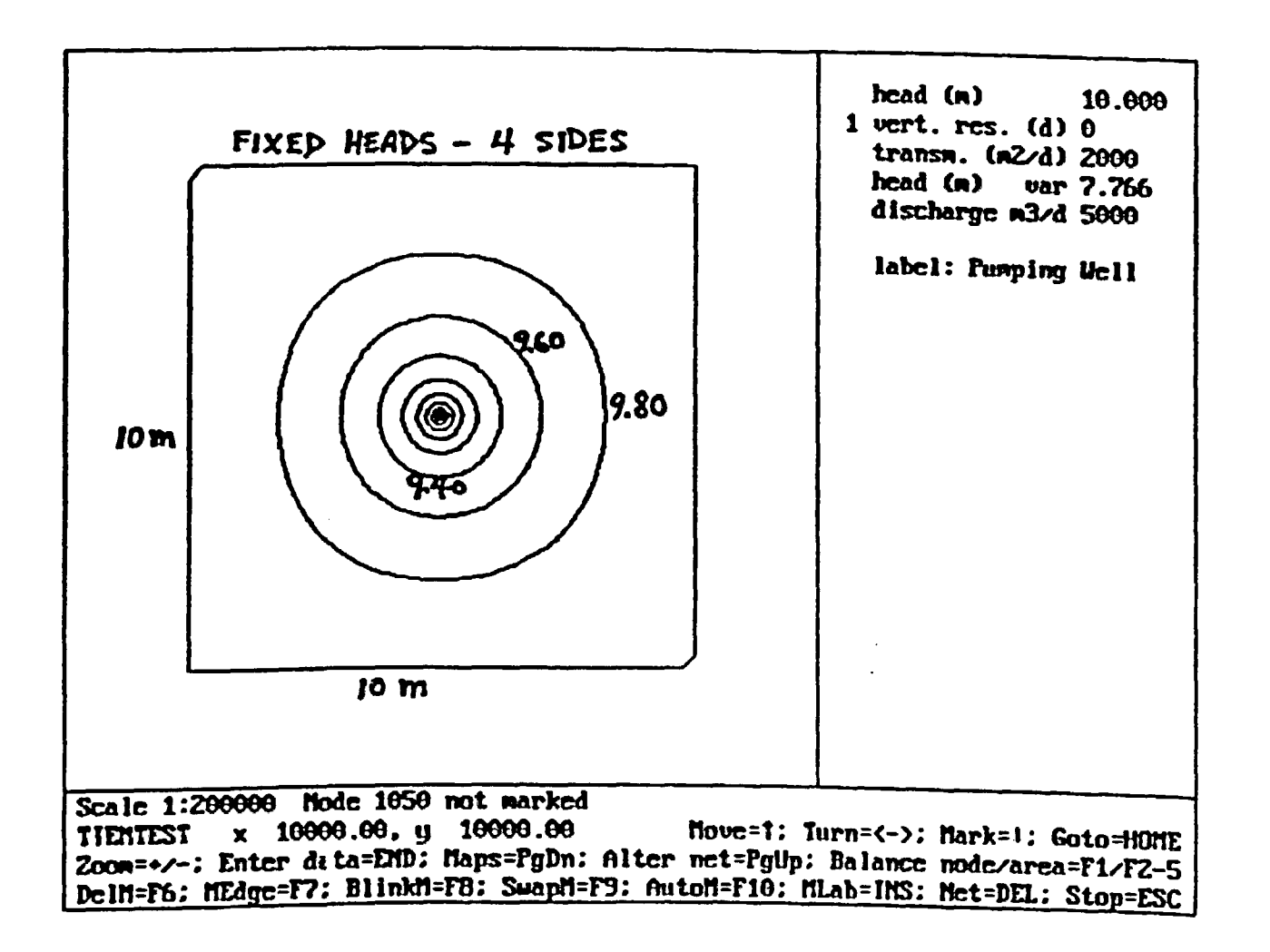

 $\sim 10$ 

FIGURE 4. SCIENTIFIC NOTEBOOK #311

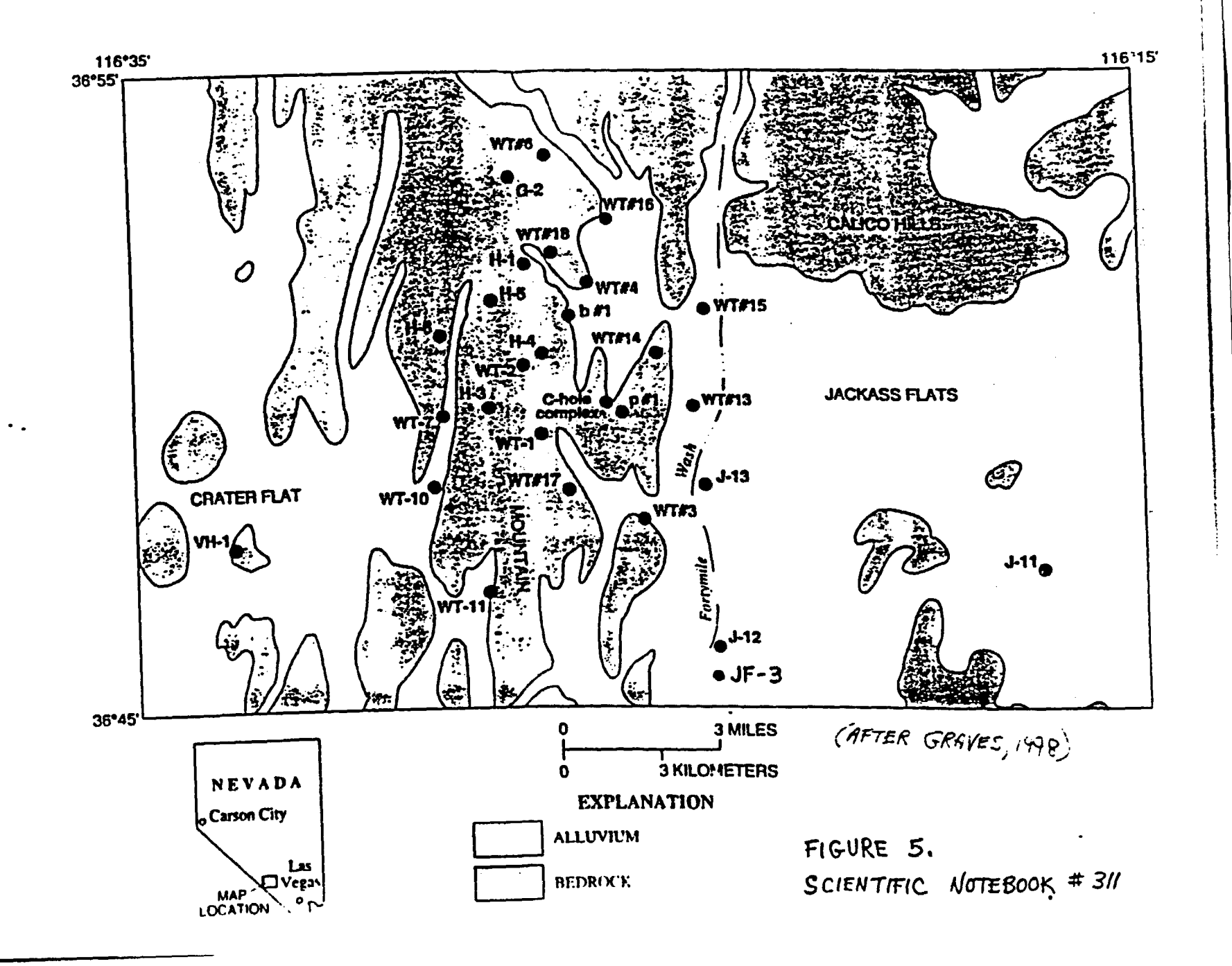

**Contractor** 

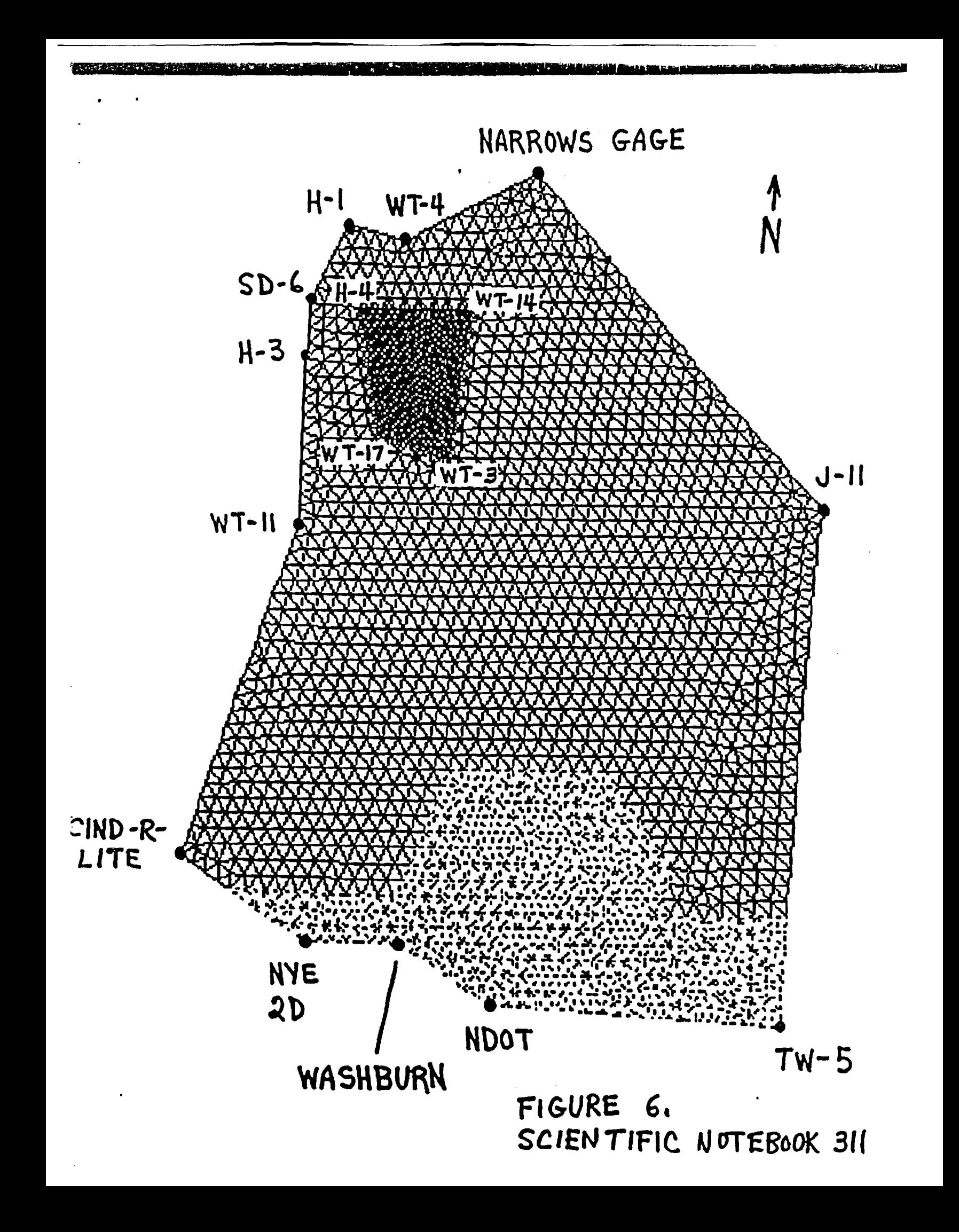

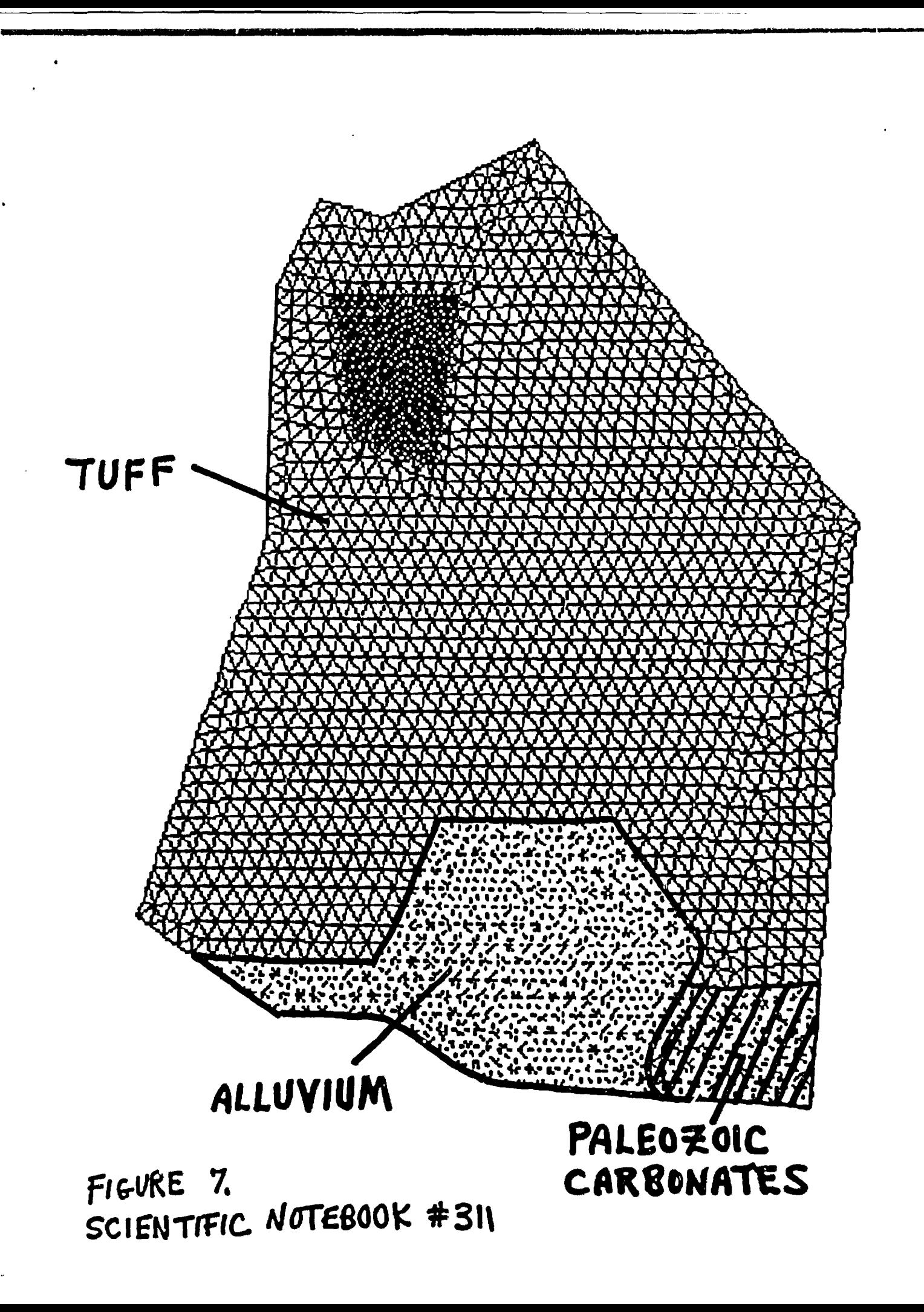

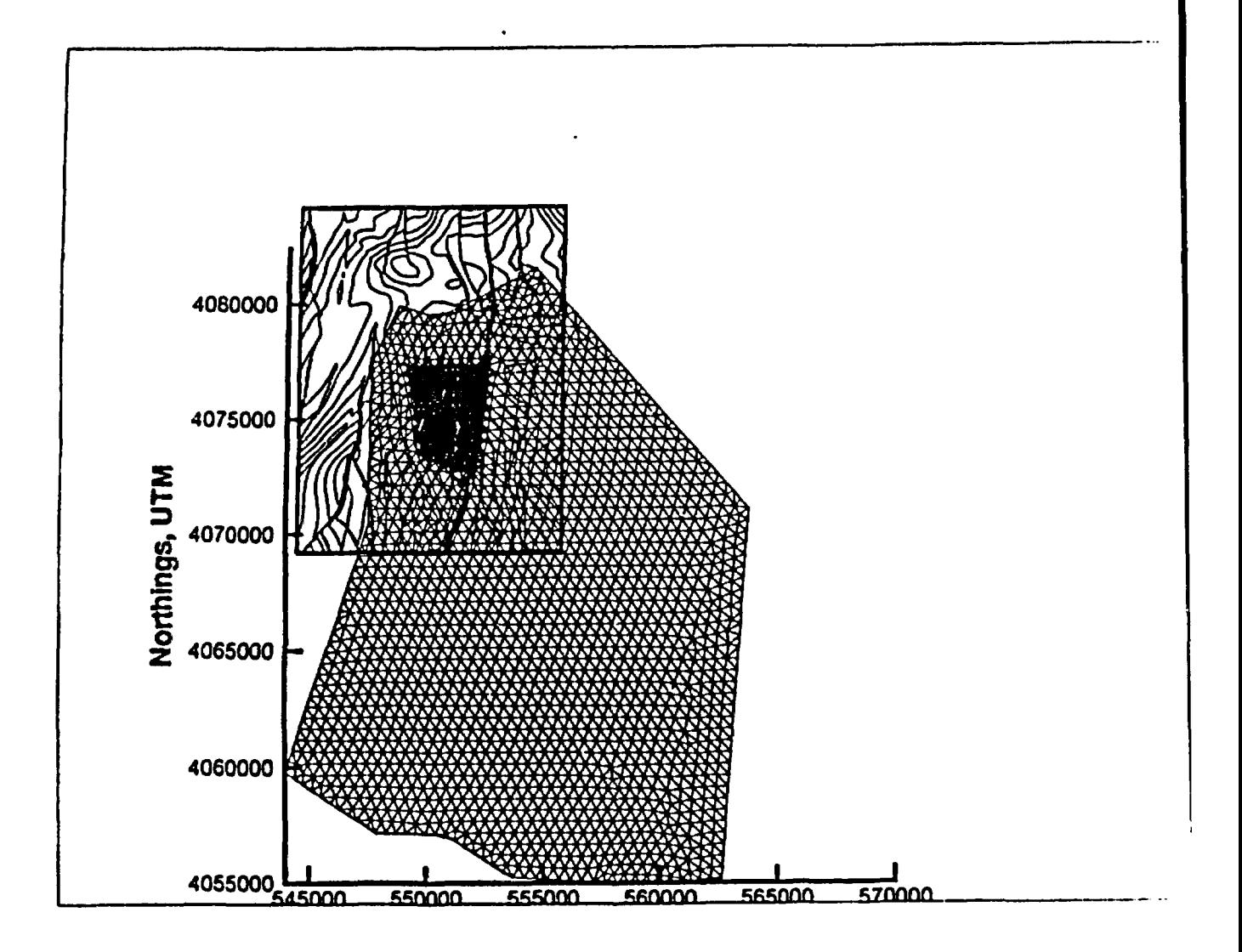

FIGURE 8. SCIENTIFIC NOTEBOOK #311

Date: 3/23/99 Sender: Jim Winterle To: Kick Hemker <microfem@xs4all.nl> cc: N. (CNWRA) Coleman Priority: Normal Sublect: An:sotrpic modeling with MicroFem

Dr. Hemker,

I recently purchased your MicroFem code. So far it is the only code I have found that allows the user to model the effects of various anisotropy directions without the need to regrid the model to be aligned with the principle directions of anisotropy. Although it is somewhat difficult to learn. I am quite pleased with the capabilities of the model. I am having one problem, however, and I hope that you can help.

I have used ferrodell to create a single-layer model, grid4.fem. The only way that I have been<br>successful in making the model anisotropic is by (1) adding ANISO to the file label, using the<br>Update command, and (2) writing as it should, even though "ANISO" is contained on the first remarks line in the file lable of the .fem file.

After quitting MicroFern and then returning to the same model, the only way I have found to use<br>anisotropy in an existing model is to re-create the parameter files (ad1 and af1) during the<br>MicroFern session. As I am buildi

I have included the grid4.fem and the two parameter files as attachments to this email.

I would appreciate any help.

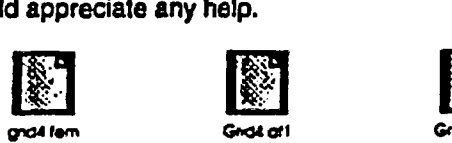

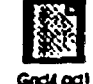

Jim Winterle. Hydrologist

phone: (210) 522-5249 fax: (210) 522-5155

Center for Nuclear Waste Regulatory Analyses Southwest Research Institute 6220 Culebra Road Bldg 189 San Antonio, TX 78253-5166 +\_....+F-4+4F+

\_~~~~~~~~-x ,\_ .,01"

Date: 324/99 Sender: Jim Winterle To: N. (CNWRA) Coleman Priority: Normal Sublect:Fwd:Re: Anisotipic modeling with MicroFem

- M -- --

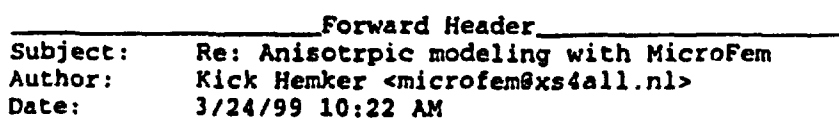

Dear Jim.

You are completely right. There appeared to be a tricky bug in the code, but this never gave trouble when running under DOS. I fixed it and attached you will find Femodel.zip with the new PC and IM versions. If you meet other problems, or have questions. don't hesitate to email me.

There wouldn't have been problems if you had used the Windows version. I hardly use the DOS version myself nowadays. Is there any reason for you to run the DOS version under Windows?

Kick Hemker

![](_page_27_Picture_6.jpeg)

![](_page_27_Picture_7.jpeg)

![](_page_27_Picture_8.jpeg)

Date: 3/22/99 Sender: Kick Hemker <microfem@xs4all.nl> To: "Neil Coleman" <ncoleman@swn.edu> cc: \*Jim Winterle\* <iwinterle@swri.edu>, "Neil Coleman" <nmc@nrc.gov> bcc: N. (CNWRA) Coleman Priority: Normal Sublect:MicroFEM Dear Mr Coleman:

Thanks for your interest in MicroFEM. I received both your fax and phone-message.

There is no theoretical background in the manual, but the manual does contain the full FemCalc code (in Pascal), just in case someone wants to see how heads are computed.

I obtained the required theory from two books that explain exactly how to code steady-state and transient groundwater flow. These books are:

- 1 A.Verruijt, 1982, Theory of groundwater flow. Chapter 8 (p. 105-121) The MacMillan Press ISBN 0 333 32958 9
- 2 W.Kinzelbach, 1986. Groundwater Modelling. (p. 91-99) Developments in water science 25. Elsevier ISBN 0 444 42582 9

The code was originally written in 1986. and improved several times afterwards (for faster computations and for larger models).

It is interesting to know (and mentioned in the manual) that only lateral flow components are computed by finite elements, vertical components are included by finite difference terms.

Recharge, wells and leakage are just part of the water balance computations (and partial differential equations, if you go back to the theory).

Of course I could have copied parts of the mentioned books into the manual, but this is all well known theory, while most readers of the manual (not so many) are not interested in theory at all. Actually. I'm a lecturer at the Amsterdam University (groundwater hydraulics and groundwater modeling), but my research topics happen to be analytical solutions (well flow in layered aquifer systems: see the MLU software at my web site). At the university I only use MicroFEM for teaching groundwater modeling, but some collegues use MicroFEM for their PhD research.

.<br>Annual de constant annual de la constant annual de constant annual de constant annual de constant annual de co

If you need more specific information, please let me know.

Sincerely.

Kick Hemker

from: C.J. (Kick) Hemker Elandsgracht 83 1016 TR Amsterdam The Netherlands phone: +31 20 6228 711

 $\begin{array}{r} \texttt{fax:} \quad +31\ 20\ 6234\ 628 \\ \texttt{email: microfem@xs4all.nl} \end{array}$ http://www.xs4all.nl/-microfem

 $\ddot{\phantom{a}}$ 

![](_page_29_Picture_1.jpeg)

 $\mathbf{v}^{\mathbf{t}}$ 

 $\mathbf{q} = \mathbf{q} \times \mathbf{q}$  .

# MicroFEM

- ~ -~~~~~~~~~~~~~~~~~~ ~ ~ ~ ~ ~ ~ ~ ~ \_ -MI&IIIII

# Program Characterization

## MicroFEM is an integrated large-capacity finite-element microcomputer program for multiple-aquifer steady-state and transient groundwater flow modeling

The WJN95/NT-vcrsion ot MicroFEM is in the final stage of development and a beta-version (3.25) is available at this moment. This WIN version differs from the DOS version in many respects. However, several parts of the DOS programs could be transfcrred to the WIN version with few modifications only. Apart from the standard Window type of graphical user interface the general setup and practically all options of the DOS program's have been retained, e.g. the characteristic way of handling a model in FeModel by using marked nodes, labels and different modes. Manv modeling tasks are performed in much the same way for both versions. Most programs of the standard package (FemGrid, FeModel, FemCale. FemProf, FemBaln) and the optional DOS extensions FemMesh. FemCat, FemCurv and FemPath are integrated in the WIN95/NT version. For more details about the WIN version of MicroFEM the reader is referred to the short guide (20 pages) that can be downloaded from this web site as a zip-file.

The DOS package of Micro-Fem is a set of several programs which takes you through the whole process of groundwater nodeling, from the generation of a mesh through the stages of preprocessing, calculation, postprocessing, graphical interpretation and plotting. Confined, semi-confined, phreatic and leaky multiple-aquifer systems can be simulated with a maximum of 16 aquifers. The maximum number of nodes is 12.500 nodes. No limitations are set to the number of wells. One of the outstanding features of Micro-Fem is the user-friendly interface. Full graphics control makes the otherwise time-consuming and error-prone process of model parameter input easier. The same is true for the interpretation of the results; the visualization of contours, flowlines, flow vectors, etc. is achieved with just a few keystrokes. Results can be saved in the HPGL and DXF format.

Its capacity, flexibility and ease of use have made Micro-Fem the most widely used groundwater modeling package in the Netherlands. Its users comprise government agencies, consultants and universities.

# Program Parts

![](_page_31_Picture_2.jpeg)

# Inner Workings of the modeling procedures

To allow the largest possible models to run on a microcomputer. making full use of the computer's memory, the modeling procedure has been split up into several well-defined parts and related programs. The core of Micro-Fcm consists of FeModel. a fully interactive graphics input/output program with a built-in calculation module.

### The modeling procedure consists of the following parts:

- $\blacksquare$  Finite element grid generation
- **\*** PreprQcessing
- **u** Steady-state modeling
- **#** Postprocessing
- **<u>■ Transient modeling</u>**
- **E** Plotting and interfacing
- $\blacksquare$  Automated calibration

### Finite element grid generation

FemGrid and FemMesh are the mesh get erating programs of Micro-Fcm. Both make triangular irregular networks with variable spacing. FcmGrid generates a mesh based on a subdivision of the area into irregular polygons with unitorm

## Transient modeling

Transient calculations arc handled by FemCat. A FeModel file with the initial conditions and files with the storativities for each aquifer must be prepared. One or more time periods and the number of time steps for each period can be

internal node-spacing. FemGrid is suitable for irregular geometries which are often encountered in regional studies (for example, meandering rivers). FemMesh is based on a subdivision into triangular and quadrangular areas with gradually changing node-spacing. FernMesh is useful for problems which require high contrasts in spacing (e.g. sheet piling or excavations).

## **Preprocessing**

FeModcl is both the pre- and the postprocessor of Micro-Fern. As a preprocessor it offers the possibility to add, move and remove nodes at any time and it allows the graphical, interactive input of model-parameters. You "walk" from node to node with the arrow keys and enter or change model parameters on the fly. You can also define an area by "walking and marking" along its boundary. It is possible to enter labels and parameters for a node. a group of nodes, an area or the whole model at once. FeModel is able to assign values to the model parameters by evaluating functions and expressions; a wide variety of variables and standard functions is incorporated. Interesting possibilities arise by making values a function of distance or position. To check the entered data FeModel draws colored maps of the model parameters and shows the minimum and maximum values on the screen.

### **Steady-state modeling**

Both FeModel and the stand-alone finite-element program FemCalc can calculate the steady-state heads and prepare results for postprocessing by FeModel or FemPath. Generally calculation times are short: a steady-state model of modcrate size (e.g., three aquifers and 4000 nodes) takes less than I minute on a 66 MHz 486-type PC.

 $^1$  and

specified. At each timestep FemCat allows changes in pumping, boundary heads and all other parameters. The number of time periods is unlimited. For selected nodes heads can be saved in a special file for each time step. FemCat also offers the user other features: in phreatic aquifers seepage to surface water can be modeled, and after each time step transmissivities can be adjusted to the calculated height of the water table.

Anisotropic transmissivities can be incorporated for each node and each aquifer. FemCurv is the program that visualizes the time-head and flux data written by FemCat. Time-head or drawdown curves and time-distance profiles with various drawing options are among the possibilities. It also writes HPGL-files that can be plotted or imported by word processors.

### **Plotting** and **interfacing**

Graphical output from all Micro-Fem programs can be plotted on a HP-compatible plotter or translated to HPGL or DXF graphics files by FemPlot. FeModel and FcmPath save different types of ASCII-files with model data for easy interfacing with geographic information systems (GIS) and database programs. FemCat files can also be loaded by a spreadsheet program.

### **Automated calibration**

Femlnvs was developed to automatically calibrate steady-state models (inverse modeling). The program adjusts the selected model input data to reduce the differences between observed and computed heads. The model may consist of 16 aquifers and can handle up to 12.500 nodes. Anisotropy in all layers is allowed. Since

## Postprocessing

FeNlodel's postprocessing capabilities include fast and easy construction of maps of flow-vectors, heads, drawdowns and the vertical flow components for every aquifer. Flowlines can be drawn up- and downstream, indicating travel times. Water balances can be computed for any selected node or area of the model. The FeModel options will be adequate for those occasions where only the distribution of heads and water balances arc the objective of the modeling study.

 $\mathbf{U}$ <sub>p</sub>

hydraulic properties usually vary from node to node and since the number of parameters to be optimized is limited to 40, it is not the hydraulic properties themselves that are calculated, but rather the corrections to these properties. For each parameter a subarea has to be selected for which the correction will be computed. When referring to a transmissivity, a hydraulic resistance or a discharge, the correction is a multiplication factor that is applied to all values in the selected area; when fixed heads arc optimized, the correction is added to the original model heads.

Click here for an example of a FeModel screen.

# Parts specification

![](_page_33_Picture_205.jpeg)

### Up to diagram

![](_page_33_Picture_206.jpeg)

### Un to diagram

![](_page_33_Picture_207.jpeg)

 $\ddot{\phantom{a}}$ 

 $\ddotsc$ 

# Up to diagram

of instants

 $\ddot{\phantom{a}}$ 

![](_page_34_Picture_50.jpeg)

## Up to diagram

![](_page_34_Picture_51.jpeg)

## Up to diagram

![](_page_34_Picture_52.jpeg)

## Up to diagram

![](_page_34_Picture_53.jpeg)

# Up to diagram

÷

 $\frac{1}{2}$ Ì  $\frac{1}{2}$ 

 $\frac{1}{2}$ 

![](_page_35_Figure_0.jpeg)

GRID4, FEM

GRID2. FEM

 $\frac{1}{4}$ 

![](_page_37_Figure_0.jpeg)

GRID3. FEM

![](_page_38_Figure_1.jpeg)

GRID3. FEM

 $\frac{6}{2}$ 

![](_page_39_Figure_0.jpeg)

T VALUES SCALED TO VARYING THICKNESS IN NW CORNER (YM).<br>ISOCALE.FEM"  $\pmb{\mathfrak{U}}$ 

 $head(m)$ 6.000  $1$  vert. res. (d)  $0$ transm.  $(n2/d)$  5600  $head(m)$ var 730.898 discharge m3/d 0 label: Anisotropic<br>Tmax = 5600 m/d<br>Agencith = 5<sup>0</sup><br>Tmin/Tmax = 670<br>No drain 65 not marked Scale 1:200000 **Node** x 549343.31, y 4079194.00 Move=1: Turn=<->: Mark=1: Goto=HOME GRID4 Zoom=+/-; Enter data=EMD; Maps=PgDn; Alter net=PgUr Balance node/area=F1/FZ-5 DelM=F6: MEdge=F7: BlinkM=F8: SwapM=F9: AutoM=F10: MLab=INS: Net=DEL: Stop=ESC ALLUVIUM  $T = 2600 m^2/d$ GRID4. FEM

![](_page_41_Figure_0.jpeg)

![](_page_42_Figure_0.jpeg)

![](_page_43_Figure_0.jpeg)

![](_page_44_Figure_0.jpeg)

 $A z1WUTH = 5^{\circ}$ GRID5.FEM RATIO = 207

![](_page_45_Figure_0.jpeg)

 $\begin{array}{rcl} & & & \\ \mathsf{AZI}\mathfrak{M}\mathfrak{U}\mathfrak{H} = & \mathsf{S} \end{array} \begin{array}{l} \mathsf{AZI}\mathfrak{M}\mathfrak{U}\mathfrak{U} = & \mathsf{S} \end{array} \begin{array}{l} \mathsf{S} \mathsf{R} \mathsf{S} \end{array}$ 

 $head(n)$ 6.000  $1$  vert. res. (d)  $0$ transm. (m2/d) 5600  $head(m)$ var 730.948 discharge m3/d 0 label: Amsotropic<br>T<sub>may</sub> = 5600 m<sup>2</sup>/d<br>agimuth = 5°<br>T<sub>min</sub>/T<sub>may</sub> = 6 70 Scale 1:200000 Node 64 not marked x 548850.81, y 4079175.00 Move=1: Turn=<->: Mark=1: Goto=HOME GRID4 Zoom=+/-: Enter data=END: Maps=PgDn: Alter net=PgUp: Balance node/area=F1/F2-5 DelM=F6: MEdge=F7: BlinkM=F8: SwapM=F9: AutoM=F10: MLab=INS: Met=DEL: Stop=ESC ALLUVIUM  $T = 1000 \text{ m}^2/d$ GRID 7. FEM

![](_page_47_Figure_0.jpeg)

![](_page_48_Picture_4.jpeg)

SEE FILE "TIMETEST. JPG"

Entries into this scientific notebook No. 311 for the period from 3/4/99 to 3/24/99 have been made by Neil Coleman (USNRC),

Stil Coleman 3/24/99

No original text entered into this Scientific Notebook has been

removed,

Aleit Coleman 3/24/99

## SOFTWARE RELEASE NOTICE

 $\bullet$ 

![](_page_50_Picture_18.jpeg)

.....

 $\sim$   $\sim$ 

CNVRA Form TOP4 (05/98)

# SOFTWARE SUMMARY FORM

×

![](_page_51_Picture_222.jpeg)